Министерство науки и высшего образования Российской Федерации Федеральное государственное бюджетное образовательное учреждение высшего образования

«Воронежский государственный технический университет»

# **АВТОМАТИЗАЦИЯ РАСЧЁТА СТРОИТЕЛЬНЫХ КОНСТРУКЦИЙ ЗДАНИЙ И СООРУЖЕНИЙ**

Методические указания к выполнению лабораторных работ для студентов обучающихся по направлению подготовки «Строительство»

Воронеж 2023

УДК 624.014 (07) ББК 38.54 я 7

Составители: Кузнецов Д.Н.

**Автоматизация расчёта строительных конструкций зданий и сооружений:** метод. указания к выполнению лабораторных работ по дисциплине «Автоматизация расчёта строительных конструкций» для студ. напр. «Строительство» / Воронеж. Гос. Тех. ун-т; сост.: Кузнецов Д.Н. – Воронеж,  $2023. - 47$  c.

Дано описание работы в программном комплексе SCAD Office и последовательность выполнения лабораторных работ: порядок ввода исходных данных, расчёт, анализ результатов расчёта, оформление результатаов выполнения работы.

Приведены варианты заданий на выполнение лабораторых расчетных работ для конструктивных форм различных видов.

Целью работ является формирование навыков моделирования, расчета и анализа результатов расчета различных конструктивных форм применительно к металлическим строительным конструкциям.

Предназначены для студентов обучающихся по направлению «Строительство» всех форм обучения.

Ил. 13. Табл. 2. Библиогр. 8 назв.

 УДК 624.014 (07) ББК 38.54 я 7

*Печатается по решению редакционно-издателького совета Воронежского государственного технического университета*

*Рецензент - , главный инженер ЗАО «ГазСтройПроект»* 

#### **ВВЕДЕНИЕ**

Автоматизация расчёта строительных конструкций решает целый комплекс инженерных задач связанных с их проектированием, изготовлением, монтажом и обследованием посредствам использования компьютерных технологий.

Современные здания и сооружения зачастую представляют собой сложные конструктивные многоэлементные комплексы, создаваемые для выполнения большого числа различных функций, и их жизненный цикл связан с возможностью реализации многих рабочих состояний. Проектирование таких зданий и сооружений делает неизбежным использование автоматизации расчёта строительных конструкций.

На сегодняшний день существует достаточно большое количество как отечественных, так и зарубежных программных комплексов (ПК) позволяющих решать самые разные инженерные задачи. Среди них, такие как: STARK, LIRA, MicroFe, STAAD, ANSYS, NASTRAN, COSMOS и другие. Одним из распространённых в отечественной практике расчёта строительных конструкций является ПК SCAD, как универсальная расчетная система их конечно-элементного анализа. Именно ПК SCAD Office версии 11 положен в основу учебных курсов изучаемых дисциплин.

Система SCAD Office представляет собой набор программ, предназначенных для выполнения прочностных расчётов и проектирования строительных конструкций различного вида и назначения.

Настоящие методические указания ориентированы на выполнение ряда лабораторных работ по двум дисциплинам плана подготовки «Строительство» профиль «Промышленное и гражданское строительство»:

- автоматизация расчета строительных конструкций зданий и сооружений:

- расчет строительных конструкций промышленных зданий и сооружений.

Целью работ является формирование навыков моделирования, расчета и анализа результатов расчета различных конструктивных форм применительно к металлическим строительным конструкциям.

Порядок выполнения работ построен по принципу «от простого к более сложному». Применительно к металлическим конструкциям предусмотрены следующие работы.

1. Расчет плоской фермы.

2. Расчет плоской рамной системы.

3. Расчет и моделирование трехмерной расчетной схемы.

4. Расчет плоской рамы стального каркаса промышленного здания.

В приложениях приведены варианты заданий на выполнение лабораторных расчетных работ для конструктивных форм различных видов.

# **1. РАСЧЁТ ПЛОСКОЙ ФЕРМЫ**

#### **1.1. Расчётная схема**

Цель работы: Подбор и проверка сечений элементов стропильной фермы с помощью программного комплекса SCAD.

Варианты заданий представлены в прил. 1.

В задании приведена статически определимая стропильная ферма с указанными геометрическими размерами и нагрузками подобно приведённой на рис. 1.

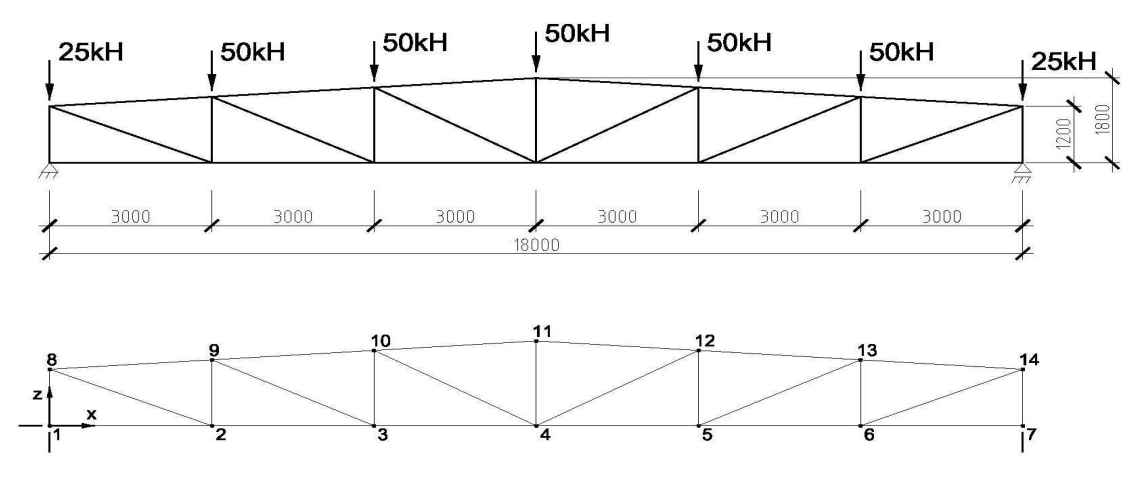

Рис. 1. Расчётная схема фермы

Фермой принято называть геометрически неизменяемую систему, составленную из стержней, шарнирно связанных между собой концами. Шарниры являются идеально гладкими, лишёнными трения, а оси всех стержней проходят через геометрические центры шарниров. Причём, нагрузка передаётся исключительно в узлах.

Перед вводом исходных данных рекомендуется пронумеровать узлы, наметить узлы с прикладываемыми связями и нагрузками, а также составить таблицу с координатами каждого узла по осям X и Z.

#### **1.2. Последовательность выполнения расчёта**

#### *1.2.1. Запуск программы SCAD*

1.1. Запуск программы SCAD.

1.2. Создание нового проекта для выполнения расчета заданной стержневой системы и его наименование.

1.3. Задание имени файла в директории SDATA, в котором будет сохраняться вся информация по введенным исходным данным. Выход на схему «Дерево проекта» для начала работы.

1.4. Открытие окна «Расчетная схема» для формирования расчетной схемы МКЭ рассматриваемой стержневой системы.

# *1.2.2. Ввод расчётной схемы*

2.1. Графическое представление расчетной схемы в общей системе координат для всей стержневой системы с нумерацией узлов и элементов и местных систем координат для каждого элемента отдельно.

- 2.2. Назначение типа элементов.
- 2.3. Назначение жесткости элементов.
- 2.4. Назначение опорных связей.
- 2.5. Назначение шарниров в узлах элементов (не является обязательным).
- 2.6. Печать или сохранение расчетной схемы

# *1.2.3. Ввод нагрузки*

- 3.1. Задание узловой нагрузки.
- 3.2. Задание нагрузки на элемент (для ферм обычно не используют)
- 3.3. Сохранение загружения.
- 3.4. Печать или сохранение расчетной схемы с созданным загружением.

# *1.2.4. Расчёт и результаты*

4.1. Выполнение линейного расчета, в котором реализуется алгоритм решения задачи МКЭ по определению перемещений узлов (в общей для стержневой конструкции системе координат) и усилий в намеченных для расчета сечениях элементов (в местной системе координат).

4.2. Представление полученных результатов расчета стержневой системы в виде эпюр усилий в ее элементах и картины перемещений узлов. Их сохранение и печать.

4.3. Представление полученных результатов расчета стержневой системы в виде таблицы с усилиями в намеченных сечениях элементов и таблицы перемещений узлов расчетной схемы. Их сохранение и печать.

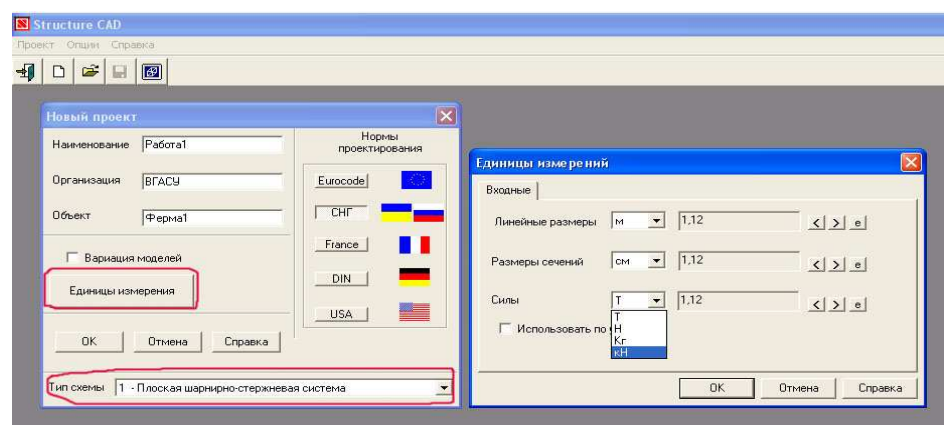

# Рис. 2. Схема диалогового окна «единицы измерения»

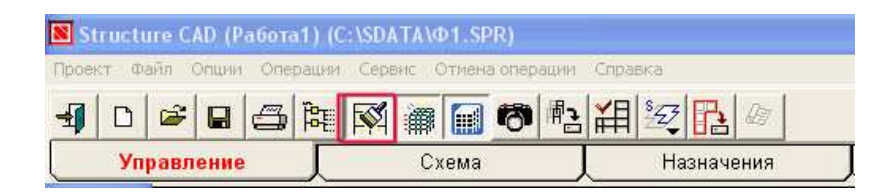

#### Рис. 3. Схема упаковки данных

# *Примечание:*

*Конкретные действия последовательности выполнения расчёта освещаются непосредственно на практических занятиях, однако, следует помнить ряд моментов:* 

*- в диалоговом окне "единицы измерений" см. рис.2 необходимо установить единицы измерений, рекомендуемые: линейные размеры в м, размеры сечений в см, силы в kH;* 

*- выбираем тип схемы для 1-ого задания №1-Плоская шарнирно-стержневая система, так как именно такой тип схемы, по умолчанию, подразумевает наличие в узлах шарниров ;* 

*- при случаях удаления узлов и ввода последующих, дальнейшая нумерация производится без учёта операции удаления (сбивается), т.е. для автоматической перенумерации необходимо на инструментальной панели "Управление" нажать кнопку "Упаковка данных" см. рис.3.* 

*- часто на начальных этапах работы с программой сбиваются начальные настройки, помните, что одними из главных "инструментальных панелей" являются "фильтры" и "панель команд визуализации" их очень просто восстановить нажав соответствующие кнопки см. рис. 4* 

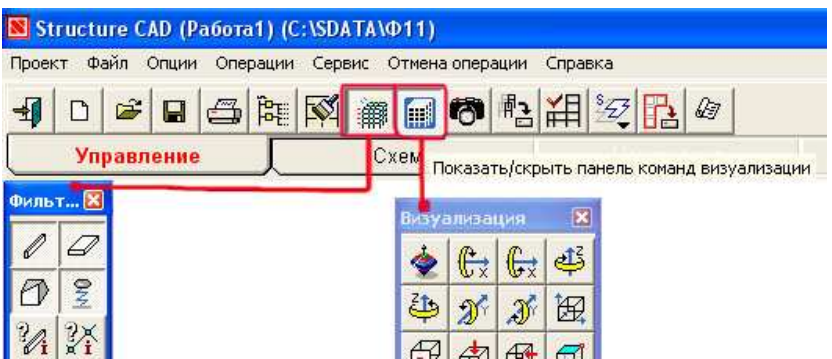

Рис. 4. Схема панелей команд визуализации

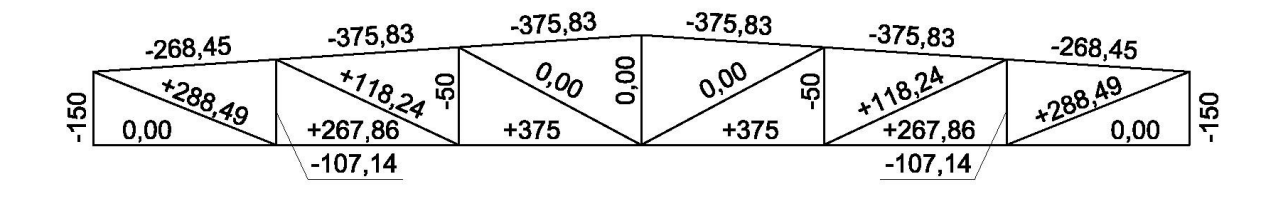

Рис. 5. Схема значений внутренних усилий *N, kH*

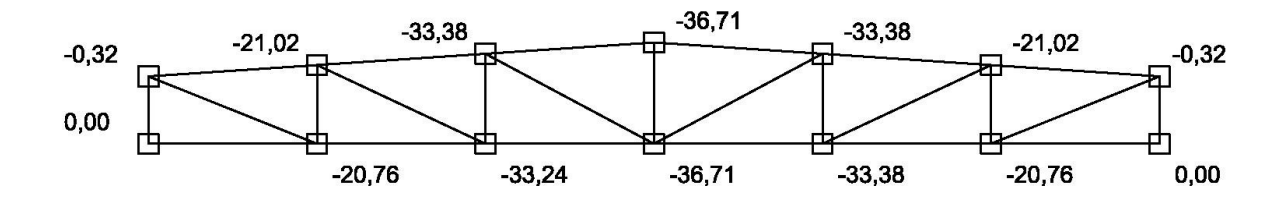

Рис. 6. Схема значений вертикальных перемещений (z) узлов *, мм*

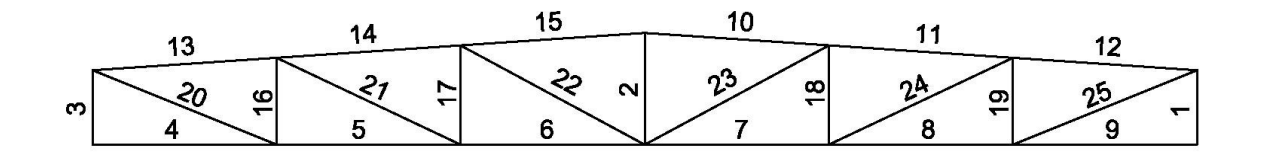

Рис. 7. Схема нумерации стержневых элементов фермы

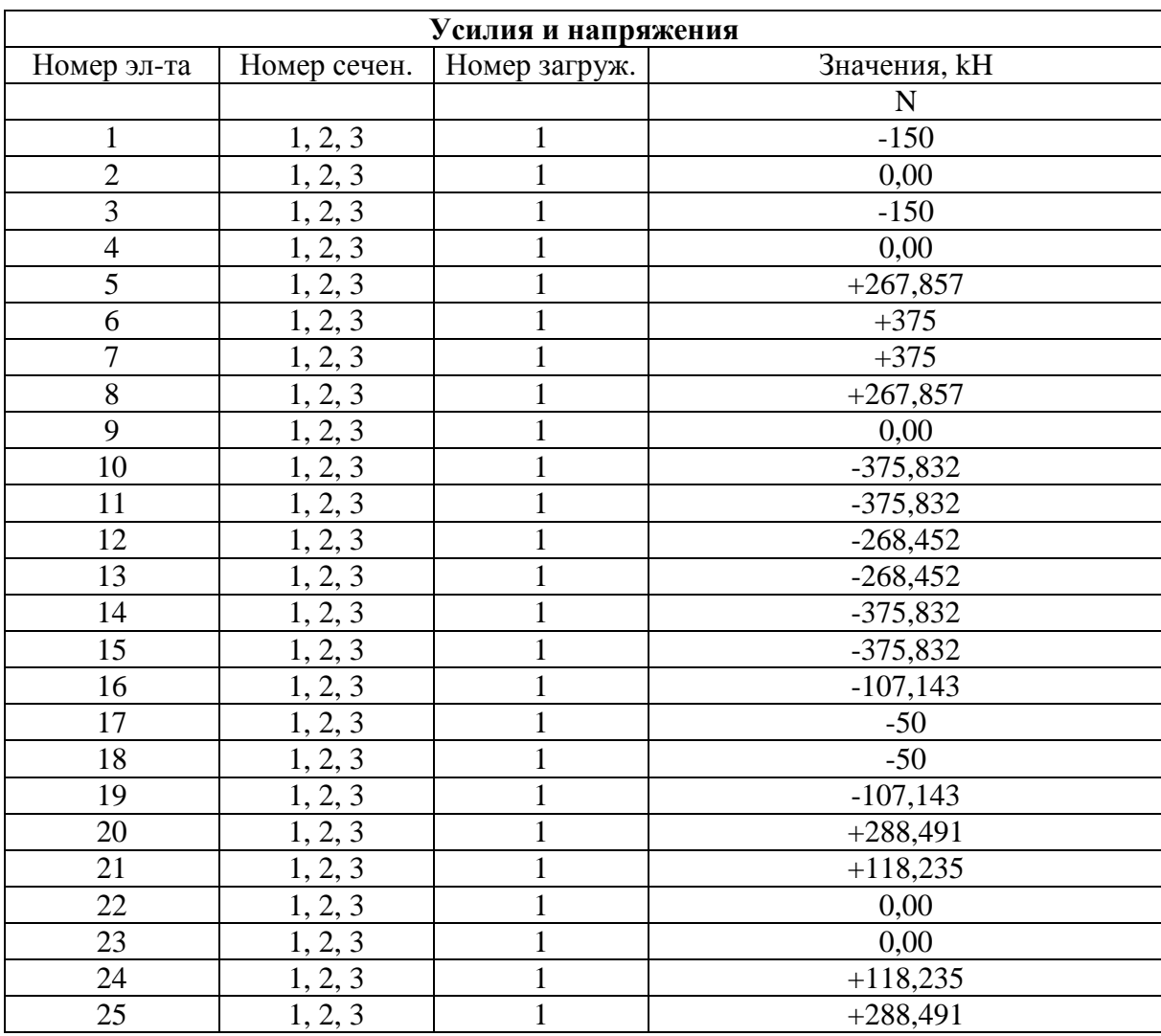

# Значения внутренних усилий N, kH в стержнях фермы

Таблица 2

# Результаты подбора сечения элемента верхнего пояса фермы (№15 по рис. 7) в программе КРИСТАЛЛ

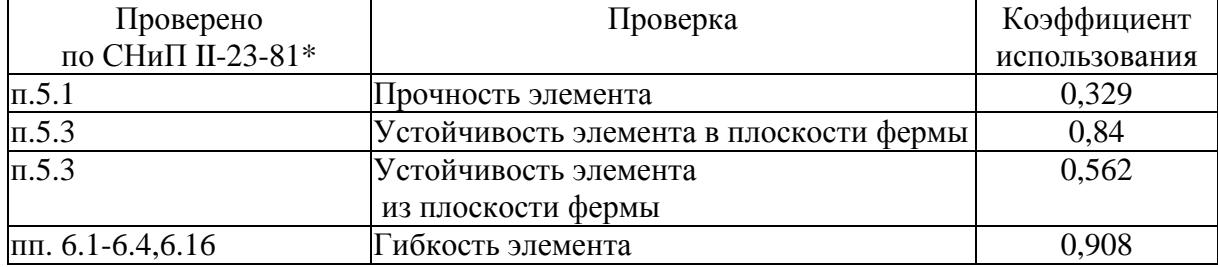

# **1.3. Требования к выполнению и оформлению 1-ой расчётной работы**

- 1. Титульный лист.
- 2. Задание (приклеить к чистому листу).
- 3. Изображение фермы с информацией о принятых сечениях (выполнить с помощью AutoCAD).
- 4. Расчётная схема фермы с указанием номеров узлов и стержней (импортировать из SCAD) см. рис.1 и рис. 7.
- 5. Таблица с перемещениями всех узлов (импортировать из SCAD) см. рис. 6.
- 6. Таблица с усилиями во всех элементах (импортировать из SCAD) см. табл. 1.
- 7. Текстовая информация о максимальном прогибе, как в абсолютном представлении, так и относительно пролёта, то есть в виде выражения:

$$
\frac{f_Z^{\max}}{l} = \frac{1}{\dots} \leq \left[ \frac{f}{l} \right].
$$

- 8. Изображение фермы с информацией о расчётных усилиях в каждом стержне (выполнить с помощью AutoCAD или импортировать из SCAD) см. рис. 5.
- 9. Результаты поверочных расчётов элементов фермы с помощью программы КРИСТАЛЛ, входящей в состав SCAD Ofice. Импортировать в отчёт из КРИСТАЛЛ текстовую информацию, содержащую для каждого элемента:
	- наименование элемента (например, *опорный раскос* или *вторая панель верхнего пояса* или КЭ №17);
	- геометрические характеристики сечения;
	- геометрическая длина;
	- коэффициенты расчётных длин;
	- коэффициенты использования по прочности, устойчивости и гибкостям см. табл. 2.

Коэффициент использования представляет собой отношение какойлибо величины (например, напряжения) к её предельному значению (например, расчётному сопротивлению) и не должен превышать 1.

# 2. РАСЧЁТ ПЛОСКОЙ РАМНОЙ СИСТЕМЫ

# 2.1. Подготовка исходных данных

Цель работы: Расчёт плоской статически неопределимой рамной, висячей или комбинированной конструкции.

Тот факт, что уравнения равновесия таких расчётных схем содержат жёсткости элементов и в определённой степени влияют на исход решения, делает необходимым применять приближённые методы расчёта таких систем для подбора сечений даже на первой итерации. Далее будет рассмотрен пример.

1) Требуется подготовить исходные данные для рамной системы пролётом l=10м и отметкой низа конструкций покрытия  $h_1$ =4м.

Пронумеруем узлы и определим их координаты в соответствии с геометрической схемой плоской рамной системы (рис. 8). Ввод условий примыкания элементов расчётной схемы и ввод нагрузки также не представляет сложности. Ниже подробнее опишем назначение жесткостей стержневых элементов рассматриваемой расчётной схемы.

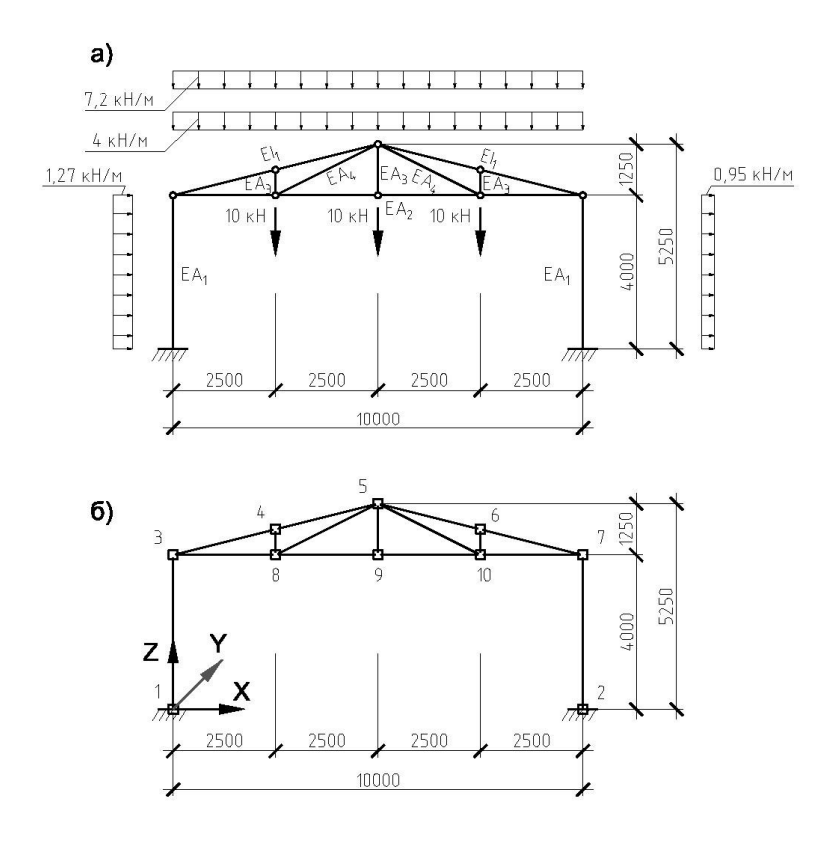

Рис. 8. Схема к заданию №2: а) расчётная; б) геометрическая.

Для стоек назначим прокатный профиль двутаврового сечения, задавшись значением гибкости  $\lambda = 70 \div 90$ :

$$
i_{req} = \frac{l_{ef}}{\lambda} = \frac{l_0 \mu}{\lambda} = \frac{400c \times 2}{90} = 8,88c
$$

Например, 40К1 по СТО АСЧМ 20-93 с геометрическими характеристиками:  $i_x=17.34c$ м,  $i_y=10.06c$ м,  $A=186.81c$ м<sup>2</sup>.

Определим изгибающий момент в элементах верхнего пояса фермы:

$$
M_{y} = \frac{(p+g)l^{2}}{8} = \frac{(7, 2kH / m + 4kH / m)(2, 58m)^{2}}{8} = 9,32kHm = 932kHcm
$$

Тогда требуемый момент сопротивления сечения верхнего пояса фермы:

$$
W_{req} = \frac{M_{y}}{R_{y}\gamma_{c}} = \frac{932kH \cdot cM}{24 \frac{kH}{CM^{2}} \times 1} = 38,83cM^{3}
$$

Учитывая, что в верхнем поясе действует не только изгибающий момент  $M_{v}$ , но и продольная сила N принимаем двутавровый профиль 14Б1 по СТО АСЧМ 20-93 с характеристикой  $W_x = 6,33 \text{cm}$ .

В стропильных фермах треугольного очертания нижний пояс обычно растянут, для растянутых элементов предельное значение гибкости  $\lambda = 400$ .

Найдём сечение из спаренных равнополочных уголков с радиусом инерции удовлетворяющим условию предельной гибкости нижнего пояса из плоскости фермы при пролёте  $l = 10m$ :

$$
i_{req} = \frac{l_{ef}}{\lambda} = \frac{1000cm}{400} = 2,5cm
$$

Принимаем сечение из спаренных уголков  $2L75\times6$  по ГОСТ 8509-93.

На первой итерации данное сечение можно назначить всем стержням фермы (кроме элементов верхнего пояса).

Выполним статический расчёт и получим следующие результаты:

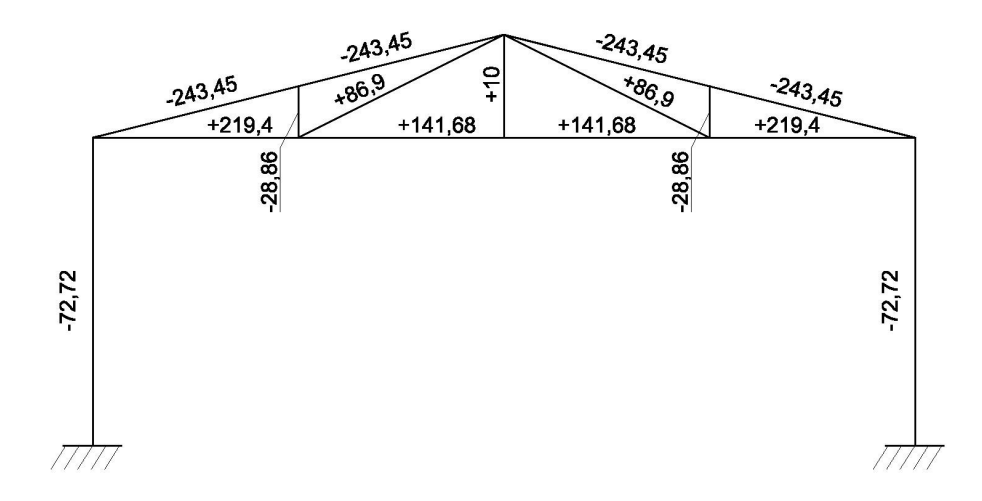

Рис. 9. Схема значений внутренних усилий *N, kH*

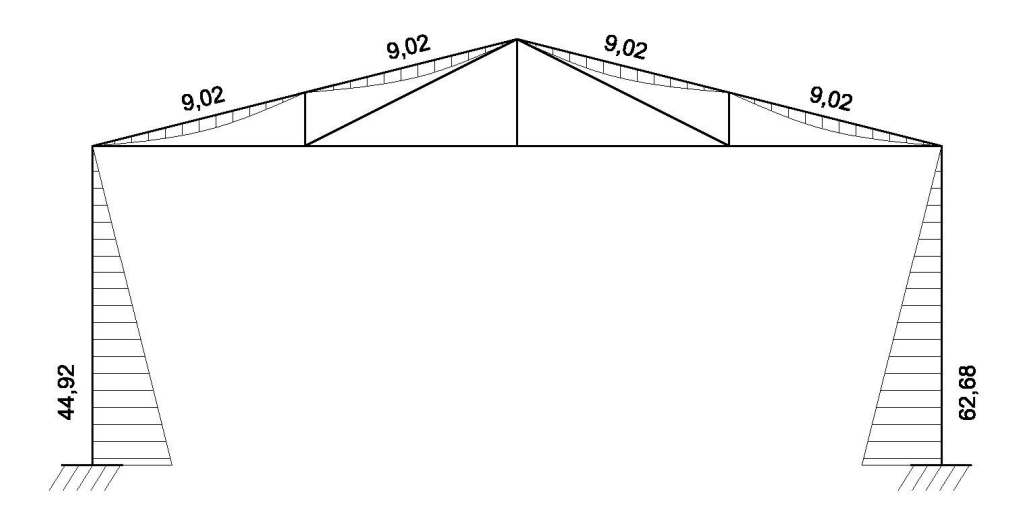

Рис. 10. Схема значений внутренних усилий *My , kHм*

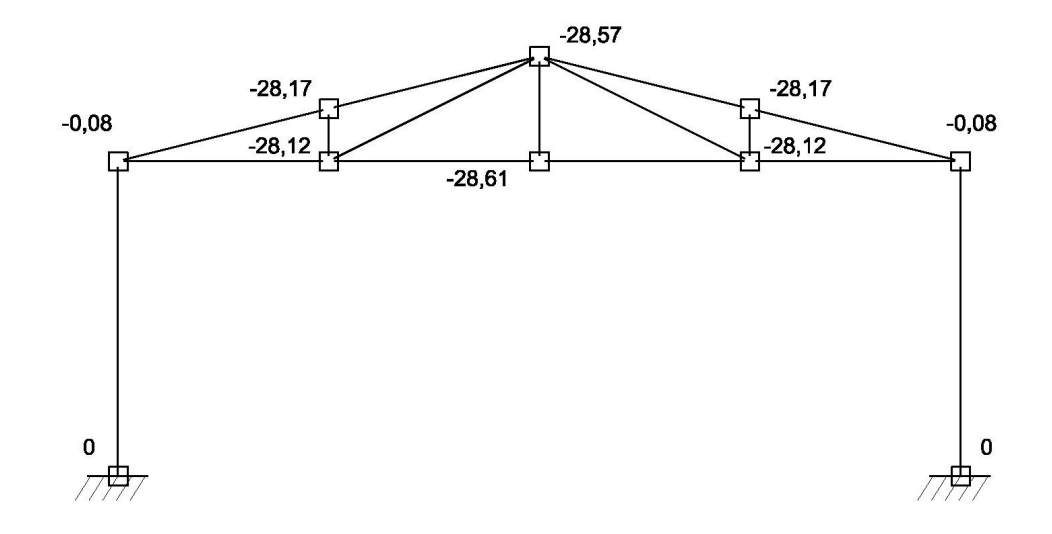

Рис. 11. Схема значений вертикальных перемещений (z) узлов *, мм*

По результатам расчёта видно, что значения вертикальных перемещений не превышают допустимые нормами:

$$
\frac{f}{l} = \frac{2,861cm}{1000cm} = \frac{1}{349} < \left[\frac{f}{l}\right] = \frac{1}{250}
$$

Данное обстоятельство признак корректности назначенных сечений для элементов уже при первой итерации. Однако, по результатам статического расчёта следует скорректировать принятые сечения, используя программу «Кристалл» входящую в состав программного комплекса SCAD Office 11.1. Для элементов стропильных ферм следует назначать не более 5-6 типов профилей (произвести унификацию). Переназначив жёсткости необходимо произвести перерасчёт. Часто уже на второй итерации результаты расчётной работы №2 принимают законченный вид, так как разница в значениях внутренних усилий не превышает  $5\%$ .

Далее работа оформляется в соответствии с требованиями приведёнными ниже.

#### 2.2. Требования к выполнению и оформлению 2-ой расчётной работы

1. Титульный лист.

- 2. Задание (приложить выданное задание).
- Изображение рамы с информацией о принятых сечениях 3.

(выполнить с помошью AutoCAD).

- 4. Конечно-элементная схема рамы с указанием условий примыкания, номеров узлов и стержней (импортировать из SCAD) см. рис.8.
- 5. Схемы со значениями перемещений всех узлов (импортировать из SCAD) для рассмотренных комбинаций загружений см. рис.11.
- 6. Таблица с усилиями во всех элементах (импортировать из SCAD) для рассмотренных комбинаций загружений.
- 7. Текстовая информация о максимальном прогибе в характерном узле (в середине пролёта или на конце консоли), как в абсолютном представлении, так и относительно пролёта, то есть в виде выражения:

$$
\frac{f_Z^{\max}}{l} = \frac{1}{\dots} \le \left[ \frac{f}{l} \right].
$$

8. Эпюры изгибающих моментов, продольных усилий и поперечных сил с ординатами для каждого загружения или комбинации загружений (импортировать из SCAD) см. рис. 9 и рис. 10.

- 9. Результаты поверочных расчётов характерных конструктивных элементов с помощью раздела <<сопротивление сечений>> программы КРИСТАЛЛ, входящей в состав комплекса SCAD Ofice. Импортировать в отчёт из КРИСТАЛЛ текстовую информацию, содержащую для каждого элемента:
	- наименование элемента (например, *элемент ригеля* или *элемент арочного пояса* или *колонна* и т.п.);
	- геометрические характеристики сечения;
	- геометрическая длина;
	- коэффициенты расчётных длин;
	- коэффициенты использования по прочности, устойчивости и гибкостям.

Коэффициент использования представляет собой отношение какойлибо величины (например, напряжения) к её предельному значению (например, расчётному сопротивлению) и не должен превышать 1.

# **3. РАСЧЁТ И МОДЕЛИРОВАНИЕ ТРЁХМЕРНОЙ РАСЧЁТНОЙ СХЕМЫ**

#### **3.1. Подготовка исходных данных**

Цель работы: В расчётной работе №3 предполагается сформировать и произвести статический расчёт пространственной расчётной схемы.

Конечно, данную схему необходимо вводить в **Системе общего вида**. При этом исходной плоской расчётной схемой для моделирования пространственного каркаса принимается схема расчётной работы №2. Для этого необходимо скопировать не менее 5 схем из второго задания вдоль оси Y т.е. "из плоскости" с шагом от 6м до 18м (в зависимости от пролёта). Данная операция делается в разделе **Схема** инструментальной панели в диалоговом окне **Копирование схемы** см. рис. 12.

![](_page_14_Picture_4.jpeg)

Рис. 12. Схема копирования плоских рам вдоль оси «Y»

Далее плоские схемы объединяются в пространственный каркас по средствам, прогонов, распорок, вертикальных и горизонтальных связей см. рис. 13. Данные элементы обычно имеют шарнирное примыкание, так же необходимо корректно установить связи. Конечно, данные решения не должны изменить расчётной схемы Задания №2. В расчётной работе №3 прикладывать нагрузку необходимо к прогонам, причём интенсивностью эквивалентной узловой нагрузке прикладываемой в Задании №2  $P = q_{\text{osc}} l / 2 \Rightarrow q_{\text{osc}} = 2P / l$ .

Далее необходимо приложить "торцевую" нагрузку от действия ветра, соответствующую указанному ветровому району и геометрии расчётной схемы.

![](_page_15_Figure_0.jpeg)

Рис. 13. Геометрическая схема пространственной модели каркаса

В завершающей стадии 3-ей работы, необходимо провести сравнительный анализ результатов расчёта с результатами расчётной работы №2, а именно, сравнить внутренние усилия и перемещения (по осям z и x). По результатам сравнительного анализа необходимо сформулировать вывод, на предмет наличия или отсутствия расхождений в результатах расчётов плоских систем и расчётов данных систем в составе пространственного каркаса.

#### **3.2. Требования к выполнению и оформлению 3-ей расчётной работы**

- 1. Титульный лист.
- 2. Задание (приложить копию задания к расчётной работе №2).
- 3. Изображение 3D каркаса с информацией о принятых сечениях (выполнить с помощью AutoCAD) и прикладываемых нагрузках.
- 4. Конечно-элементная схема пространственного каркаса с указанием условий примыкания, номеров узлов и стержней (импортировать из SCAD).
- 5. Схема с перемещениями всех узлов (импортировать из SCAD) для рассмотренных комбинаций загружений.
- 6. Деформированная схема (импортировать из SCAD) для рассмотренных комбинаций загружений.
- 7. Эпюры изгибающих моментов и продольных усилий с ординатами для каждого загружения или комбинации загружений (импортировать из SCAD).
- 8. Текстовая информация о максимальных прогибах в характерных узлах (в середине пролёта или на конце консоли), как в абсолютном

представлении, так и относительно пролёта, то есть в виде выражения:

$$
\frac{f_Z^{\max}}{l} = \frac{1}{\dots} \le \left[ \frac{f}{l} \right].
$$

- 9. Подбор сечений вертикальных связей по колоннам, по предельной гибкости [ λ ] см. [1, табл. 19\*, 20\*] и по внутренним усилиям, возникающим в связевых элементах от действия ветровой нагрузки в торец.
- 10.Вывод на предмет наличия или отсутствия расхождений в результатах расчётов плоских систем и расчётов данных систем в составе пространственного каркаса, на примере сравнительного анализа результатов расчёта расчётных работ №2 и №3.

# **БИБЛИОГРАФИЧЕСКИЙ СПИСОК**

1. СниП II-23-81\*. Стальные конструкции / Госстрой России. – ФГУП ЦПП, 2004. – 90с.

2. СП 20.13330.2011. Нагрузки и воздействия (актуализированная редакция СниП 2.01.07-85\*) / Минрегион России. – М.:ОАО ЦПП, 2010. – 78с.

3. ГОСТ 21.502-2007. Правила выполнения проектной и рабочей документации металлических конструкций / Стандартинформ. – Москва, 2008 – 27с.

4. Металлические конструкции: Общий курс: Учеб. Для вузов/ Ю.И. Кудишин, Е.И. Беленя, В.С. Игнатьева и др.; Под ред. Ю.И. Кудишина. – 8-е изд., перераб. И доп. – М.: Стройиздат, 2006. – 688 с.: ил.

5. Металлические конструкции. В 3 т. Т. 1. Элементы стальных конструкций: Учеб. Пособие для строит. Вузов/ В.В. Горев, Б.Ю. Уваров, В.В. Фи-липпов и др.; Под ред. В.В. Горева. – М.: Высш. Шк., 1997. – 527 с.: ил.

6. В.С. Карпиловский, Э.З. Криксунов, А.А. Маляренко, А.В. Перельмутер, М.А. Перельмутер, Вычислительный комплекс SCAD – М.: Издательство ACB, 2007. – 592c.

7. Проектно-вычислительный комплекс SCAD в учебном процессе. Часть I/ Статический счёт: Учебное пособие./ Под ред. А.А.Семёнов, А.И. Габитов. – М.: Издательство АСВ. 2005-152 с.

8. Компьютерные модели конструкций./ Под ред. А.С.Городецкий, И.Д.Евзеров.-К.: строительство <<Факт>>, 2005.-344c.

**Приложение 1** 

Варианты заданий к расчётной работе №1

![](_page_18_Figure_0.jpeg)

![](_page_19_Figure_0.jpeg)

![](_page_19_Figure_1.jpeg)

![](_page_19_Figure_2.jpeg)

![](_page_20_Figure_0.jpeg)

![](_page_20_Figure_1.jpeg)

Вариант 9  $\frac{2}{4500}$  $\frac{3}{6000}$ Подвариант  $\mathbf{1}$ 3000 a,  $MM$  $\overline{50}$  $\overline{P}$ .  $\overline{65}$  $\overline{80}$  $KH$  $\frac{P}{1}$  $P/2$  $|P|$  $|P|$  $|P|$  $|P|$  $\overline{P}$  $0,6a$  $\frac{\Delta}{n}$ 60

![](_page_21_Figure_0.jpeg)

Вариант 11

![](_page_21_Figure_2.jpeg)

![](_page_21_Figure_3.jpeg)

![](_page_22_Figure_0.jpeg)

Вариант 14 2007 14<br>2<br>4000<br>48  $\frac{3}{5000}$ Подвариант  $\overline{1}$  $rac{3000}{30}$ a, **MM**  $60$  $\overline{P}$ .  $\overline{\kappa}$ H  $|P|$  $|P$  $\overline{P}$  $\overline{P}$  $\overline{P}$  $\overline{P}$  $|P$ 0,92a 0.670 0.27  $\boldsymbol{a}$  $\boldsymbol{a}$ a  $\sigma$  $\sigma$ 

![](_page_22_Figure_2.jpeg)

![](_page_23_Figure_0.jpeg)

![](_page_23_Figure_1.jpeg)

![](_page_23_Figure_2.jpeg)

# **Окончание приложения 1**

![](_page_24_Figure_1.jpeg)

Вариант 20

![](_page_24_Figure_3.jpeg)

Вариант 21

![](_page_24_Figure_5.jpeg)

# **Приложение 2**

# Варианты заданий к расчётной работе №2

![](_page_25_Figure_2.jpeg)

Вариант 1

![](_page_25_Picture_41.jpeg)

Вариант 2

![](_page_26_Figure_1.jpeg)

# Элемен, показанный штриховой линией,<br>вводить по согласованию с преподавателем

![](_page_26_Picture_28.jpeg)

![](_page_27_Figure_0.jpeg)

Арка имеет параболическое очертание

![](_page_27_Picture_24.jpeg)

![](_page_28_Figure_1.jpeg)

Пролётная конструкция представляет собой жёсткую нить, то есть провисающий растянутый элемент, имеющий параболическое очертание и обладающий конечной изгибной жёткостью. Смоделировать из 6-8 конечных элементов.

Ветровую нагрузку $\mathbf{q}_{\rm H}\,\mathbf{u}\,\mathbf{q}_{\rm O}$ приложить только к вертикальным стойкам.

![](_page_28_Picture_33.jpeg)

![](_page_29_Figure_0.jpeg)

Верхний арочный и нижний канатный пояса<br>имеют параболическое очертание

![](_page_29_Picture_26.jpeg)

![](_page_30_Figure_1.jpeg)

Верхний канатный пояс имеет переболическое очертание. Ветровую нагрузку  $q_H$  и  $q_0$  по согласованию с преподавателем прикладывать только к нижним частям вертикальных стоек.

![](_page_30_Picture_36.jpeg)

![](_page_31_Figure_0.jpeg)

![](_page_31_Figure_1.jpeg)

Ветровую нагрузку $\mathbf{q}_{\mathrm{H}}$ и  $\mathbf{q}_{\mathrm{O}}$ прикладывать только к нижним частям вертикальных стоек

![](_page_31_Picture_31.jpeg)

![](_page_32_Figure_0.jpeg)

![](_page_32_Figure_1.jpeg)

Пролётная конструкция представляет собой жёсткую нить, то есть провисающий растянутый элемент, имеющий параболическое очертание и обладающий конечной изгибной жёткостью. Смоделировать из 6-8 конечных элементов.

Ветровую нагрузку $\mathbf{q}_{\rm H}\,\mathbf{w}\,\mathbf{q}_{\rm O}$ приложить только к наклонным стойкам.

![](_page_32_Picture_30.jpeg)

![](_page_33_Figure_0.jpeg)

Нижний арочный пояс имеет переболическое очертание.<br>Интенсивность нагрузки р<sub>2</sub>, равномерно распределенной<br>на левом полупролёте, совпадает с р<sub>1</sub>.<br>Р<sub>1</sub>и р<sub>2</sub> действуют не одновременно.

| Компоновочные<br>парамеры                            | Подвариант |              |     |     |
|------------------------------------------------------|------------|--------------|-----|-----|
|                                                      | 1          | $\mathbf{2}$ | 3   | 4   |
| $l$ , $M$                                            | 32         | 40           | 48  | 56  |
| $f$ , м                                              | 6          |              | 8   | 9   |
| $h_{\rm w}$ м                                        |            | 1,2          | 1,5 | 1,8 |
| $a_{\rm m}$                                          |            | 5            | 6   | 7   |
| $q_{\rm K}$ к $H/m$                                  | 6          | 8            | 10  | 12  |
| $\rho_{i, \text{ }\mathrm{K} \mathrm{H} \mathrm{M}}$ | 12         | 10           | 20  | 16  |

![](_page_34_Figure_0.jpeg)

Верхний арочный пояс имеет переболическое очертание.

 $p_1$ -нагрузка от подвижного состоава.<br>Интенсивность нагрузки  $p_2$ , равномерно распределенной на левом полупролёте, совпадает с р<sub>1</sub>.

 $\mathbf{p}_1$ и  $\mathbf{p}_2$ приложены вертикально сверху вниз к нижнему поясу.  $p_1$ и  $p_2$  действуют не одновременно.

![](_page_34_Picture_40.jpeg)

![](_page_35_Figure_0.jpeg)

д приложена к верхнему поясу, с которым совмещена плита настила. р<sub>1</sub> - нагрузка от подвижного состоава.

Интенсивность нагрузки р<sub>2</sub>, равномерно распределенной на левом полупролёте, совпадает с  $p_1$ .

 $p_1$  и  $p_2$  приложены вертикально сверху вниз к верхнему поясу.

 $p_1$ и  $p_2$  действуют не одновременно.

![](_page_35_Picture_46.jpeg)

![](_page_36_Figure_1.jpeg)

д приложена к нижнему поясу, с которым совмещена плита настила. р<sub>1</sub> - нагрузка от подвижного состоава.

 $\overline{7}$ 

 $12$ 

16

6,0

 $5,0$ 

 $10$ 

20

Интенсивность нагрузки р<sub>2</sub>, равномерно распределенной на левом полупролёте, совпадает с р<sub>1</sub>.

4,0

 $\bf{8}$ 

 $10$ 

 $p_1$  и  $p_2$  приложены вертикально сверху вниз к нижнему поясу.

![](_page_36_Picture_96.jpeg)

р<sub>1</sub> и р<sub>2</sub> действуют не одновременно.

 $3,0$ 

 $6\phantom{1}6$ 

 $12$ 

 $h_{,M}$ 

 $q_{\rm x}$ к $H/m$ 

 $\rho_{\scriptscriptstyle 1\!\!},$  кН/м

![](_page_37_Figure_1.jpeg)

Интенсивность нагрузки р<sub>2</sub>, равномерно распределенной на левом полупролёте, совпадает с р<sub>1</sub>.

 $p_1$  и  $p_2$  приложены вертикально сверху вниз к ригелю.

![](_page_37_Picture_36.jpeg)

 $p_1$ и р<sub>2</sub> действуют не одновременно.

![](_page_38_Figure_0.jpeg)

![](_page_38_Figure_1.jpeg)

![](_page_38_Picture_21.jpeg)

![](_page_39_Figure_1.jpeg)

![](_page_39_Picture_21.jpeg)

![](_page_40_Figure_0.jpeg)

![](_page_40_Figure_1.jpeg)

![](_page_40_Picture_24.jpeg)

![](_page_41_Figure_0.jpeg)

![](_page_41_Picture_19.jpeg)

![](_page_42_Figure_0.jpeg)

 $W_0 = 0.75W_H$ 

Все стержни сопрягаются между собой шарнирно. Каждый стержень выше отметки h имеет длину a.

каждый отержены выше отметки и вмест данну а.<br>Колонны подобрать из круглой трубы.<br>Элементы ригеля и капителей подобрать из круглых или квадратных труб, приняв расчетные длины в любом направлении равными а.

![](_page_42_Picture_28.jpeg)

![](_page_43_Figure_0.jpeg)

Колонны подобрать из круглой трубы, элементы ригеля - из круглых или квадратных труб.

![](_page_43_Picture_32.jpeg)

![](_page_44_Figure_0.jpeg)

Верний пояс ригеля имеет очертание окружности, проходящей через 3 заданных точки. Нижний пояс образован смещением верхнего вниз на величину h<sub>1</sub> Колонны подобрать из колонного или широкополочного двутавра, элементы ригеля - из прямоугольных и квадратных труб.

![](_page_44_Picture_38.jpeg)

# **Окончание приложения 2**

![](_page_45_Figure_1.jpeg)

Штриховой линией показана необязательная ванта, которая может быть введена в расчетную схему для уменьшения высоты сечения левого ригеля.

![](_page_45_Picture_33.jpeg)

# **ОГЛАВЛЕНИЕ**

![](_page_46_Picture_300.jpeg)

Учебное издание

#### **Кузнецов Дмитрий Николаевич**

#### **АВТОМАТИЗАЦИЯ РАСЧЁТА СТРОИТЕЛЬНЫХ КОНСТРУКЦИЙ ЗДАНИЙ И СООРУЖЕНИЙ**

Методические указания к выполнению расчётных работ по автоматизации расчёта строительных конструкций зданий и сооружений для студентов, обучающихся, по направлению «Строительство» всех форм обучения

Редактор